## 利用者用PCからのプリントアウト

- ・所蔵資料の複写、参考閲覧室PCの印刷にプリペイドカード(学園第2図書館、法科大学院自習室と共通) を使用できます。プリペイドカードは、大学図書館カウンターにて販売します。
	- ⇒ 1枚1000円 (125度数) / 500円 (60度数) の2種:業務受付時間内のみ販売(月~土:9~19時)
- ・開館時間中いつでも利用可(プリペイドカード利用時):9~21時(月-土)/ 9~17時(日・祝)

業務時間内のみ、現金払い(1枚10円)でも利用できますので、カウンターにてお訊ねください。

【パソコンの操作】  $(1)$ 端末番号 $(LIB01 \sim 12)$  をメモしてください ②必要なページを印刷実行 (すべてモノクロ印刷です) ③「暗証番号の確認」はそのまま 「○K」をクリック【図】 【コピー機の操作】 ④「節電」ボタンを押す (パネル右上の緑色ボタン) ⑤プリペイドカードを挿入 ⑥パネル「セキュアプリント」を タッチ【図】 ⑦印刷ジョブ一覧から、該当の ジョブを選択[図] Ë ※ジョブ一覧の表示 ジョブ名:文書名・URL ユーザ名: Lib01~12 Ļ ⑧パネル「セキュアプリント」を 夕ッチ [図] ↓**印刷実行** (課金情報の表示) ⑨「OK」をタッチ ⑩プリペイドカードを取り出す (白いボタンを押す) ◎現金払いの方のみ「プリントア ウト申込書」をご記入ください

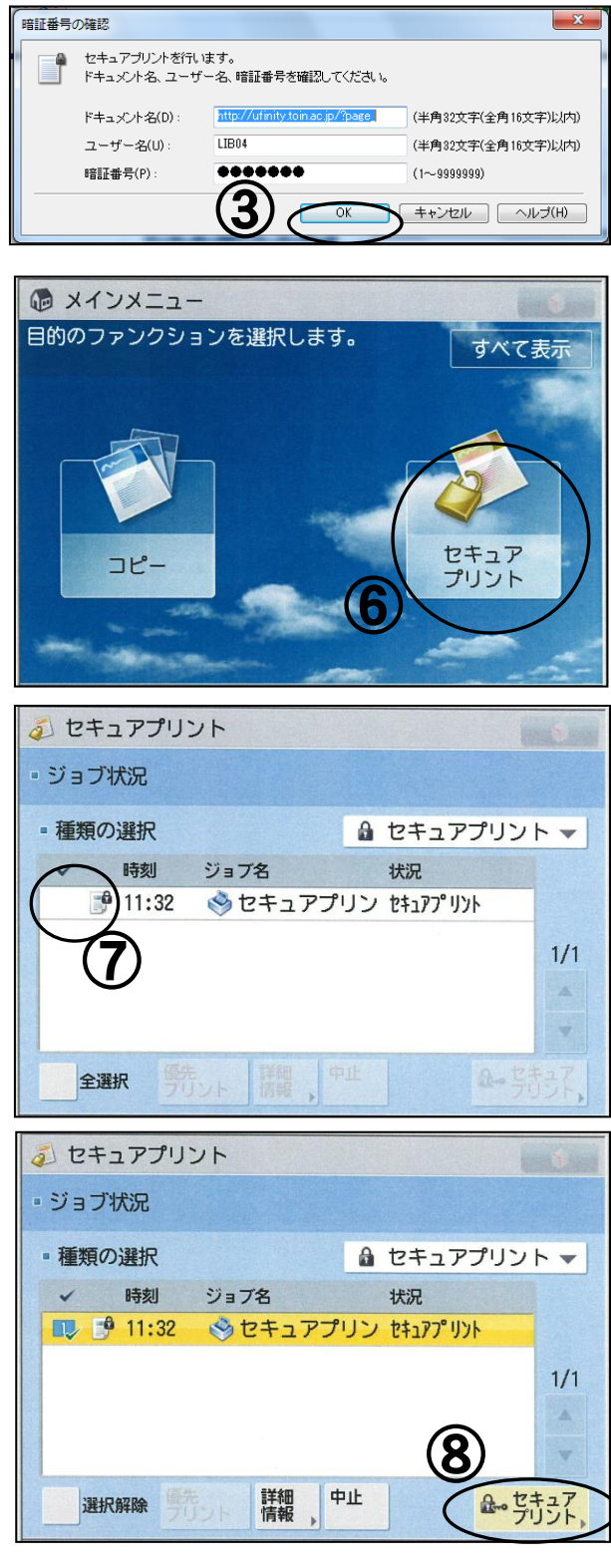

平成27年7月1日(PCプリントアウト)